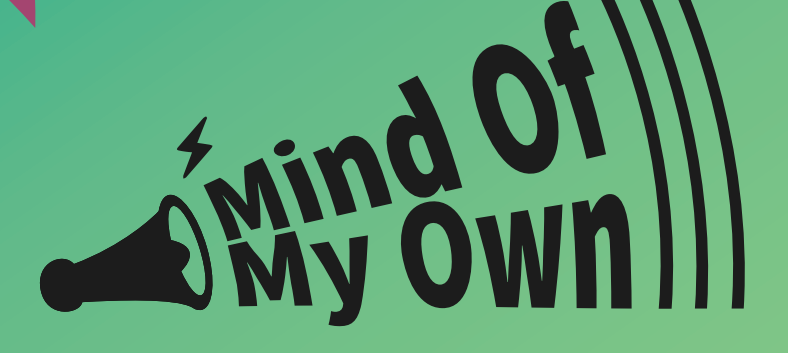

# Does anyone listen, **REALLY listen - to just you?**

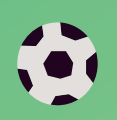

Mind of My Own is a great way to put down your thoughts and send them to those who need to hear from you.

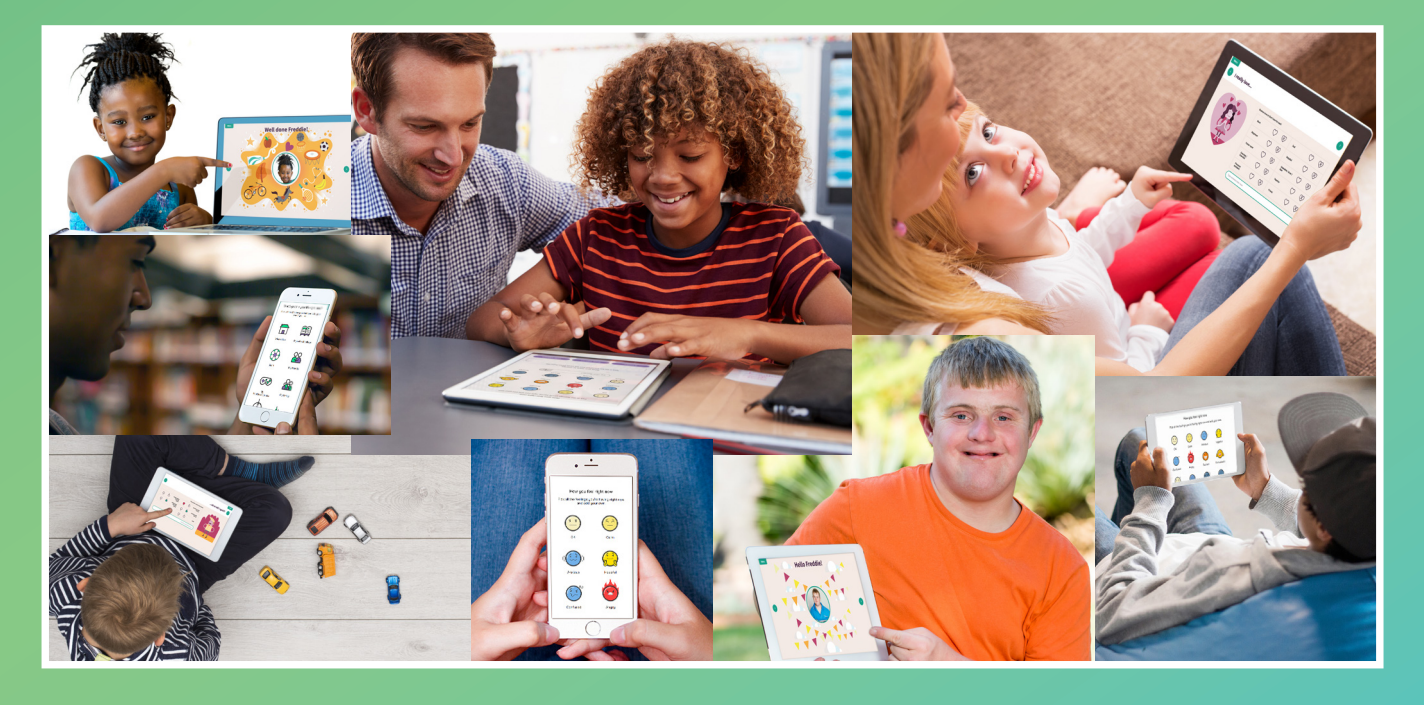

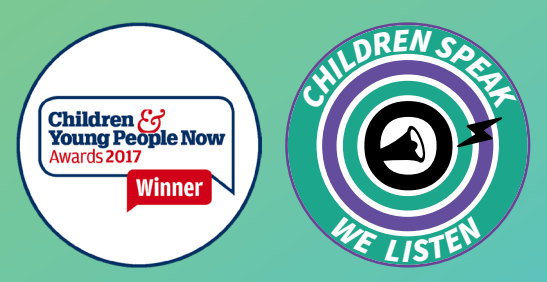

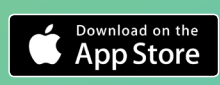

support@mindofmyown.org.uk www.mindofmyown.org.uk @MindOfMyOwnApp

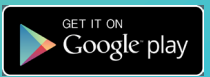

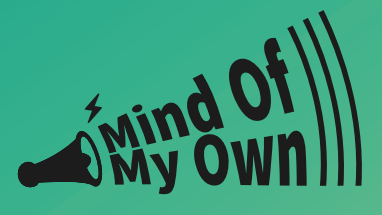

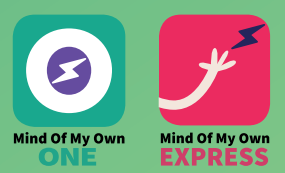

## step 1

Go to **one.mindofmyown.org.uk** and either sign up to a new account or log in to your existing account.

You can also download the app from either the Apple App Store or the Google Play store

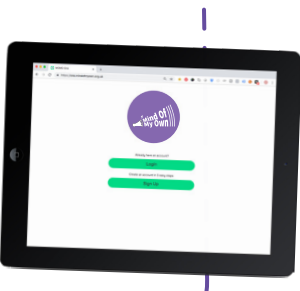

### step 2

Choose a scenario to complete - you can

#### **'prepare for a meeting', 'share good news'**

or you might want to

**'sort a problem'**

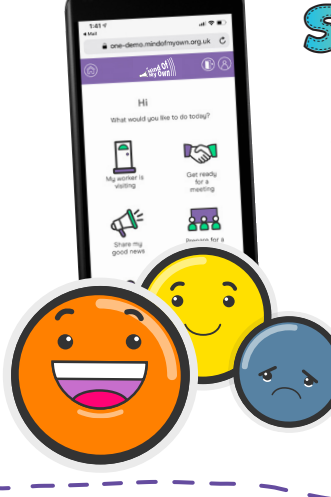

## step 3

Answer as many of the questions as you like and add more information where you want to.

> Once you have finished, click on

**'preview your statement'**

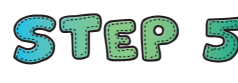

After selecting who you want to send the statement to, click on send

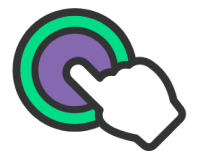

Your worker will receive an email to **download/read the statement** 

and will get back to you.

**Do you like what you hear? Scan the QR code to the right to go to the website**

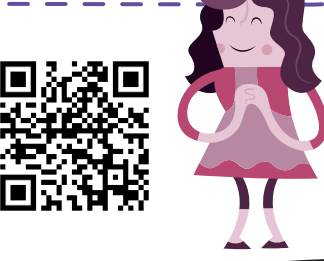

## step 4

Now that you have created a statement, you will get a dropdown menu with options to send it to a professional that you trust.

#### For example, your: **Social Worker, Support Worker, Teacher, or someone else.**

If the person you want to send it to is not in the list, you can type up their email yourself and send it to them that way

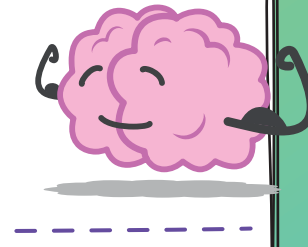

## step 6

If you sent a statement about a meeting, a few days later you can also choose the scenario

#### **'How did the meeting go?'**

to say what has happened and how satisfied you were with the meeting.

Then you can also send this feedback to your worker and/or their Manager.

support@mindofmyown.org.uk www.mindofmyown.org.uk @MindOfMyOwnApp

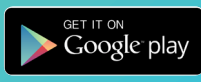

pp Store